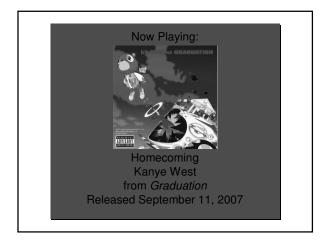

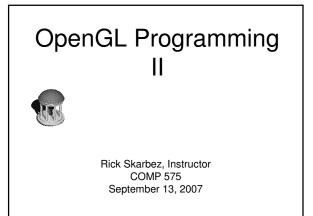

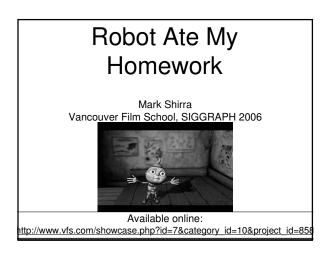

#### Announcements

- Reminder: Homework 1 is due today
  - Questions?
- Class next Tuesday (9/18) will be held in SN 014

## Last Time

- Introduced the basics of OpenGL programming
  - OpenGL is a state machine
  - All objects are lists of vertices
  - 2 matrices in OpenGL
    - ModelView
  - Projection

## Today

- Review a bit from last time
- Work through some demos
- Introduce/demo windowing toolkits
  - GLUT
  - FLTK

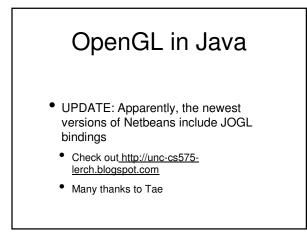

## Clearing the Screen

o Clear The On-Screen Image And The Z-Buffer

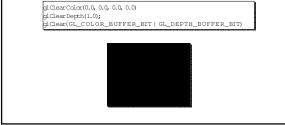

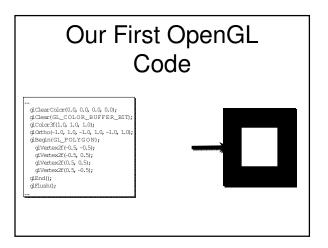

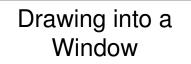

- You specify what you want drawn with OpenGL
  - But where are you drawing it?
  - Need to call the OS to get a window
- Two ways to do this:
- 1. Make you learn the specifics of the operating / windowing system
- 2. Use a toolkit that hides the OS interface

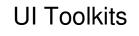

- There are a lot of options to choose from:
  - GLUT
  - FLTK
  - QT
  - wxWindows
  - Cocoa
  - etc.
- I'm going to demonstrate GLUT today

#### GLUT

- OpenGL Utility Toolkit
- Cross-Platform C++ Drawing/UI Toolkit
- Provides functions to make starting up and drawing fast and easy
- Supports only limited user interfaces

# Installing GLUT

- On Windows:
  - Download from Nate Robins' website:
  - <u>http://www.xmission.com/%7Enate/glut.ht</u> <u>ml</u>
  - glut-3.7.6-bin has the dll/lib/header that are required
    - Copy glut.dll to {Windows DLL dir}\glut32.dll
    - Copy glut.lib to {VC++ lib path}glut32.lib
    - Copy glut.h to {VC++ include path}\GL\glut.h

## Using GLUT

- Only need to include glut.h
  - #include <GL\glut.h>
  - Automatically includes gl.h and glu.h
- Lighthouse3D has a good GLUT tutorial
  - http://www.lighthouse3d.com/opengl/glut/ind ex.php?1

## FLTK

- Fast Light Toolkit
- Cross-Platform C++ GUI Toolkit
- Provides more full-featured UI functionality than GLUT
  - Also supports GLUT code through emulation
- Download from <u>http://www.fltk.org</u>

## Next Time

- Review of Assignment 1
- Demo / discussion of Programming Assignment 1
- Geometry & Modeling
- Will end early (~4:25) for Randy Pausch lecture